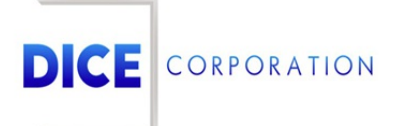

DICE Products & Technical Documentation

## Delay Signal by Type

DICE Corporation | 1410 South Valley Center Drive | Bay City, MI 48706 USA | Phone: 989.891.2800 | Fax: 989.891.2801 dicecorp.com

Copyright @ 2017 DICE Corporation. All Rights Reserved

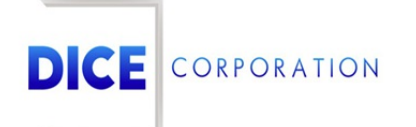

DICE Corporation Technology Park 1410 South Valley Center Drive Bay City, MI 48706

1-800-RUN DICE 989-891-2800 | International 989-891-2801 | FAX

info@dicecorp.com

Revision: 7-02cc48678f8cd67c13600cb8af935897

© 2014 by DICE Corporation. All rights reserved for use in the DICE Corporation Documentation Department. Reproduction, adaptation, or t ranslation without written permission is prohibited, except as allowed under the copyright laws. All of the t rademarks, service marks, registered t rademarks, names, products, and services mentioned in this document are the property of their respective owners, vendors, or organizations. The proprietary and confidential information in this document is subject to change without notice. DICE Corporation software, products, services, and policies are revised as needed. If the information contained in this document does not match the specific design of a DICE system or arrangement of system options, the system may contain customized programming and features, exhibit differences in functionality and appearance resulting from variations to default setup and configuration parameters, run on a different software release-upgrade or software build, or incorporate advance-release features, patches to builds, or other third- party or special-release DICE software packages. Please direct any comments or questions about this document to the DICE Corporation Documentation Department. Please direct comments and questions about DICE software systems to the appropriate department in DICE Corporation Support.

## **Table of Contents**

<span id="page-2-0"></span>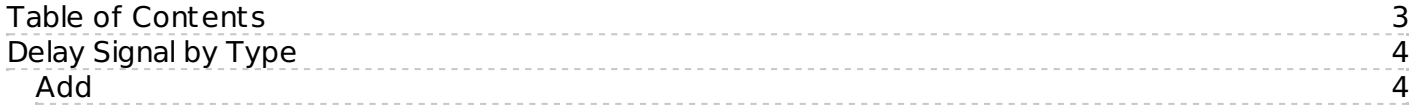

## <span id="page-3-0"></span>Delay Signal by Type

The **Delay Signal by Type** sub-tab is where users can configure when the system should delay specific signals received on the subscriber account (Figure 1). These delay schedules function similarly to the **Advanced Zone Delay** schedules configured on zones; however, schedules added using the Delay Signal by Type sub-tab are applied to the subscriber, not to a single zone.

| Zone Type $\triangleq$ |              | Day          | From |                           | To   |                 | Delay Until |                 | Delay For |             |   | <b>Type Requires</b> |                 | Delay if Open/Cl Check Schedule |   |              |
|------------------------|--------------|--------------|------|---------------------------|------|-----------------|-------------|-----------------|-----------|-------------|---|----------------------|-----------------|---------------------------------|---|--------------|
|                        | $\mathsf{x}$ | $\mathsf{x}$ |      | $\boldsymbol{\mathsf{X}}$ |      | $\vert x \vert$ |             | $\vert x \vert$ |           | $\mathsf X$ |   |                      | $\vert x \vert$ | $\mathsf X$                     |   | $\mathsf{x}$ |
| $*$ LTC $*$            |              | SUN          | 1700 |                           | 1710 |                 |             |                 | 60        |             | R |                      | C               |                                 | Y |              |
|                        |              |              |      |                           |      |                 |             |                 |           |             |   |                      |                 |                                 |   |              |
|                        |              |              |      |                           |      |                 |             |                 |           |             |   |                      |                 |                                 |   |              |
|                        |              |              |      |                           |      |                 |             |                 |           |             |   |                      |                 |                                 |   |              |
|                        |              |              |      |                           |      |                 |             |                 |           |             |   |                      |                 |                                 |   |              |
|                        |              |              |      |                           |      |                 |             |                 |           |             |   |                      |                 |                                 |   |              |
|                        |              |              |      |                           |      |                 |             |                 |           |             |   |                      |                 |                                 |   |              |
|                        |              |              |      |                           |      |                 |             |                 |           |             |   |                      |                 |                                 |   |              |
|                        |              |              |      |                           |      |                 |             |                 |           |             |   |                      |                 |                                 |   |              |
|                        |              |              |      |                           |      |                 |             |                 |           |             |   |                      |                 |                                 |   |              |
|                        |              |              |      |                           |      |                 |             |                 |           |             |   |                      |                 |                                 |   |              |
|                        |              |              |      |                           |      |                 |             |                 |           |             |   |                      |                 |                                 |   |              |
|                        |              |              |      |                           |      |                 |             |                 |           |             |   |                      |                 |                                 |   |              |
|                        |              |              |      |                           |      |                 |             |                 |           |             |   |                      |                 |                                 |   |              |
| m Delete All           |              |              |      |                           |      |                 |             |                 |           |             |   |                      |                 |                                 |   |              |

(Figure 1)

Users can interact with the Delay Signals by Type table via the available toolbar options. These options are defined below.

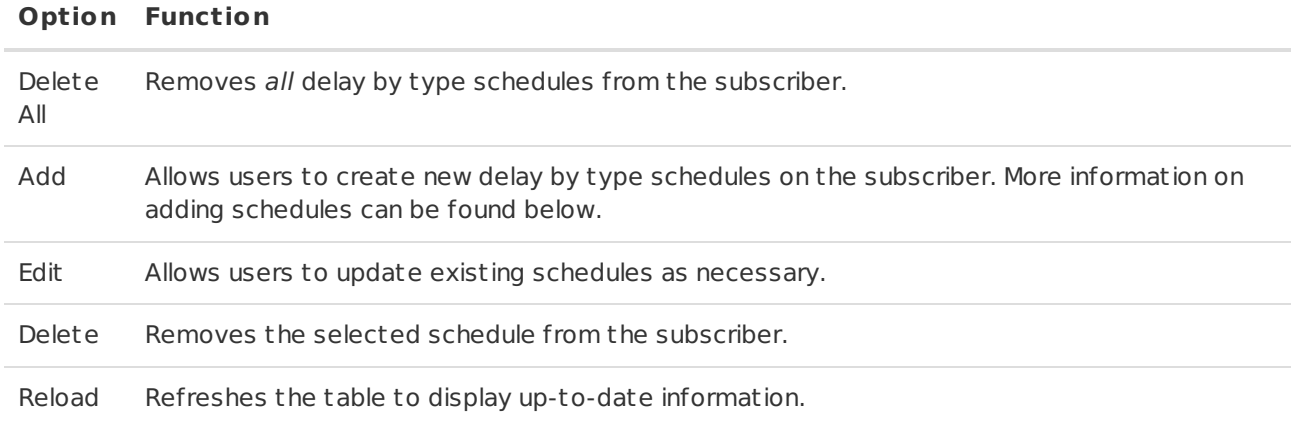

## <span id="page-3-1"></span>Add

Selecting Add from the toolbar will display the **Add Delay Signal by Type** dialog box (Figure 2).

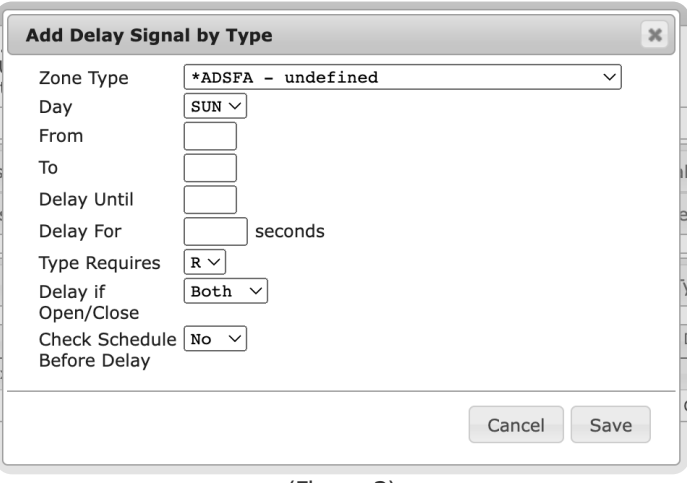

(Figure 2)

Perform the following steps to add a delay by type schedule to the subscriber.

- 1. Select the alarm signal type that should be delayed from the **Zone Type** dropdown. The types listed here are predefined by the system.
- 2. Select the day(s) of the week the system should delay signals from the **Day** dropdown.
	- **SUN** through **SAT**: each individual day of the week.
	- **DAY**: All weekdays (Monday Friday).
	- **END**: All weekend days (Saturday & Sunday).
	- **ALL**: All days of the week.
	- **Please Note**: If multiple days of the week are selected, an ent ry will be made for each day during the times assigned below.
- 3. Input the begin time of the timeframe into the **From** field.
	- . This is the time the system will start delaying signals.
- 4. Input the end time of the timeframe into the **To** field.
	- . This is the time the system will *stop* delaying signals.
- 5. If applicable, input the time the system should deliver delayed signals into the **Delay Until** field.
	- As signals are received during the selected timeframe, the system will retain them until the Delay Until time. Any remaining signals will then be delivered accordingly.
	- **Please Note**: This field cannot be used in conjunction with the Delay For field.
	- o If applicable, input the number of seconds the system should wait before delivering signals into the **Delay For** field.
	- As signals are received during the selected timeframe, the system will wait this many seconds after receiving each signal before delivering them accordingly.
	- **Please Note**: This field cannot be used in conjunction with the Delay Until field.
- 6. Select how the system will handle delayed signals from the **Type Requires** dropdown.
	- **O**: All delayed signals will be operator handled during the delay period even if valid restores, cancels, etc. are received.
	- **R**: If the delayed signal's valid restoral signal is received during the delay period, the system will handle the delayed signal. If not received, the delayed signal will be delivered to an operator for handling.
	- **S**: All delayed signals will be system handled during the delay period even if valid restores, cancels, etc. are received. Signals are system handled *immediately*, therefore: the Delay Until and Delay For fields are not applicable.
	- **V**: If the delayed signal's valid cancel signal is received during the delay period, Outbound Voice (VOX) will handle the delayed signal. If not received, the delayed signal will be delivered to an operator for handling.
		- For more information on Outboud Voice, see the documentation available [here](https://www.youtube.com/watch?v=aMUvNWuSq6I).
	- **/**: If the delayed signal's valid cancel or open signal is received during the delay period, the system will handle the delayed signal. If not received, the delayed signal will be delivered to an operator for handling.
	- **A**: If the delayed signal's valid cancel, restore, or opening signal is received during the delay period, the system will handle the delayed signal. If not received, the delayed signal will be delivered to an operator for handling.
	- **B**: If the delayed signal's valid open or close signal is received during the delay period, the system will handle the delayed signal. If not received, the delayed signal will be delivered to an operator for handling.
- 7. Select a premises status from the **Delay If Open/Close** dropdown.
	- **Open**: Signals will only be delayed if the premises is open.
	- **Close**: Signals will only be delayed if the premises is closed.
	- **Both**: Signals will be delayed if the premises is either open or closed.
- 8. Select if the system should verify the subscriber's schedule from the **Check Schedule Before Delay** dropdown.
	- **No**: The system will not look at the subscriber's current schedule before delaying signals.
	- **Yes**: The system will confirm the subscriber's current schedule matches the premises status selected above before delaying signals. If the schedule does not match, the signal will not be delayed.
- 9. Select **Save** to complete creating the delay parameters.

Once saved, all applicable signals received during the assigned timeframe will be delayed accordingly. Repeat the above steps to create new delay parameters for signals as necessary.